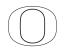

### Design Communication II /// ARCH 222/// AAA /// Spring 2018

Instructor: Philip Speranza, Assistant Professor Graduate Employee: Ryan Maruyama

### Exercise 1.2 Purpose

To learn to differentiate relationships and create visualization tools to test design possibilities. (Lecture 1.3)

### Exercise 1.28 Description /// Generative Diagrams

Use diagrams to sythesize (create) relationships in your Case Study. In the lecturewe showed examples: circulation from existing and new ideas, program, structure, volumetric parti, spatial modulation, 'fit to human scale' and natural ecoloav.

Consider first diagrams (without scale) and then drawings (with scale), see reading Between Diagrams and Matter by Alejandro Zaera-Polo for diagrams/drawings. Control lines or text (line type, line weight, color, transparency, etc). NO TEXT.

### Method, Generative Diagram:

- // 1. Observation: "d" diagram (communicate a single relationship)
- // 2. Catalog: differentiate (develop a visual language of line weight, line type, dot size, line geometry, transparency, etc)
- // 3. Callibrate: pattern (attntuate differences until a pattern emerges- you should be able to turn off the background)
- // ...you have a generative design tool...
- // 4. DESIGN: consider something that shifts the pattern (ie, use the tool)

### Learning Objectives

• To learn to create a diagram in Adobe Illustrator.

### **Deliverables**

[1] 8 1/2 x 11, 4th degree generative diagrams with two-word title, name variations/conditions of gathering.

### Programs

Adobe Illustrator, Rhino 3D

### **Evaluation Criteria**

• Ability to modify media in Adobe Ilustrator. Proficiency to diagram in Adobe Illustrator that will inform synthesis of organizational strategies.

### Schedule

Assigned: Tuesday, April 17 Upload Due: Monday, April 23, 11:59pm Print Due: Tuesday, April 24, 8:00am

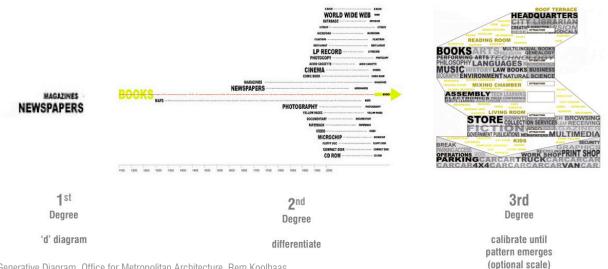

Generative Diagram, Office for Metropolitan Architecture, Rem Koolhaas

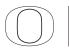

### Purpose

To learn to use 3D modeling to test spatial relationships in the site and building relationships in Studio.

### Exercise 1.2b Description /// Geometry

Use Rhino to generatie 3D geometry. Focus on the simple volumes. Use move, delete and boolean difference. Do not render (We will learn this later in the term). Use the Make2D function and Illustrator to make elegant **line** diagrammatic drawings adding text, lines and a subtle highlight color.

Diagram gathering. Use Exercise 1.3a to generate new conditions of gathering.

**Additive:** Begin in plan and section to diagram conditions of gathering additively using a 12" x 12" x 10' timber unit. **Subtractive:** Use the 10' x 10' x 10' cube of timber units provided on the AAA server, to 1) delete timbers and 2) move. Document your steps. Provide a series of 7 iterations. Five example conditions are provided, add two more. **See template.** 

### **Learning Objectives**

• To learn to make 3D objects in Rhinoceros

• To learn to create 3D diagrams in Adobe Illustrator.

Deliverables

[1] 8 1/2 x 11, 1-3 3D perspectival diagrams in series.

### Programs

Adobe Illustrator, McNeel Rhinoceros

### Schedule

Assigned: Tuesday, April 17 Upload Due: Monday, April 23, 11:59pm Print Due: Tuesday, April 24, 8:00am

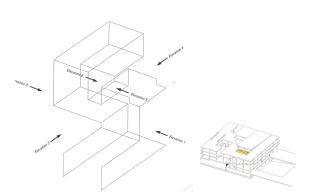

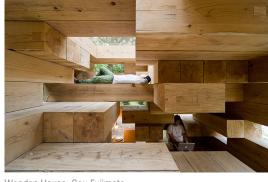

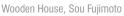

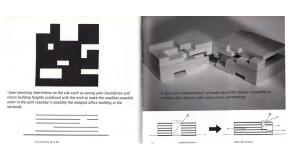

3D Diagrammatic Drawigns, VPRO Media Studios, MVRDV

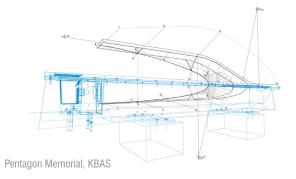

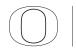

# \*\*Exercise 1.2b Template\*\*

Diagram gathering. Use Exercise 3a to generative new conditions of gathering.

**Additive:** Begin in plan and section to diagram conditions of gathering additively using a  $12^{\circ} \times 12^{\circ} \times 10^{\circ}$  timber unit.

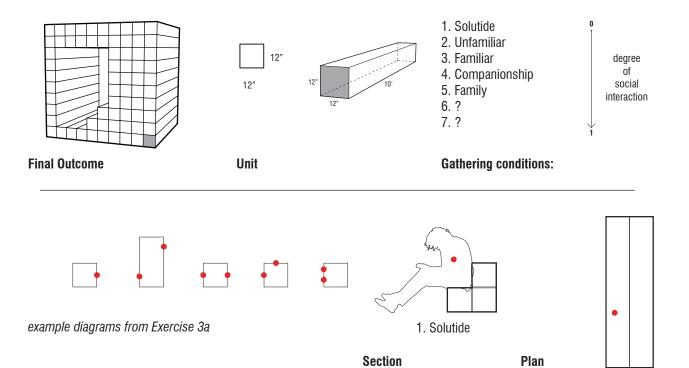

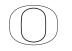

UNIVERSITY OF OREGON School of Architecture and Allied Arts

# \*\*Exercise 1.2b Template\*\*

Diagram gathering. Use Exercise 3a to generative new conditions of gathering.

**Subtractive:** Use the 10' x 10' x 10' cube of timber units provided on the AAA server, to 1) delete timbers and 2) move. Document your steps. Provide a series of 5 iterations. Five example conditions are provided, add two more. **See template.** 

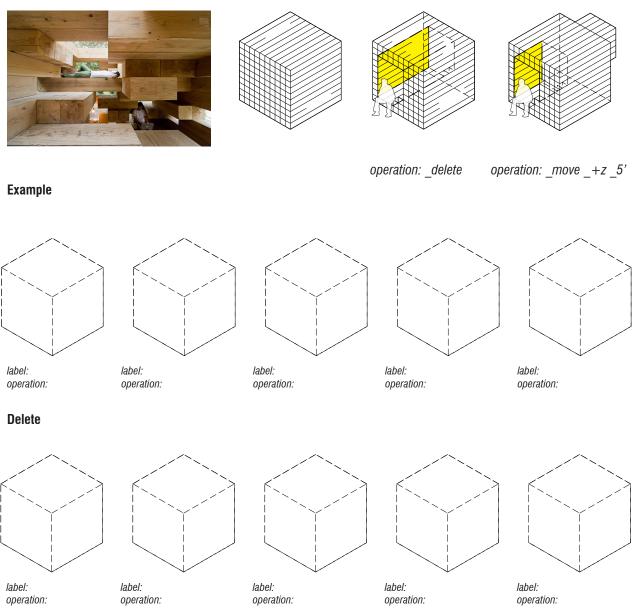

Move

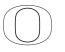

UNIVERSITY OF OREGON School of Architecture and Allied Arts

### Purpose

To learn to use make a 3D parti identifying important external forces (natural or anthropological) \*\*Use can use the Precedent for content.

# Exercise 1.2C Description /// 3D Parti

Use Rhino to generate a 3D Parti and series of plan sections via "clippping plane" and "make2d."

(1) Diagram external environmental forces that may inform your 3D parti (examples: views to trees, views to icons, solar orientation, thermal orientation, wind orientation, arrival circulation by foot or car, etc).

(7) Series of sections.

(7) Series of plans.

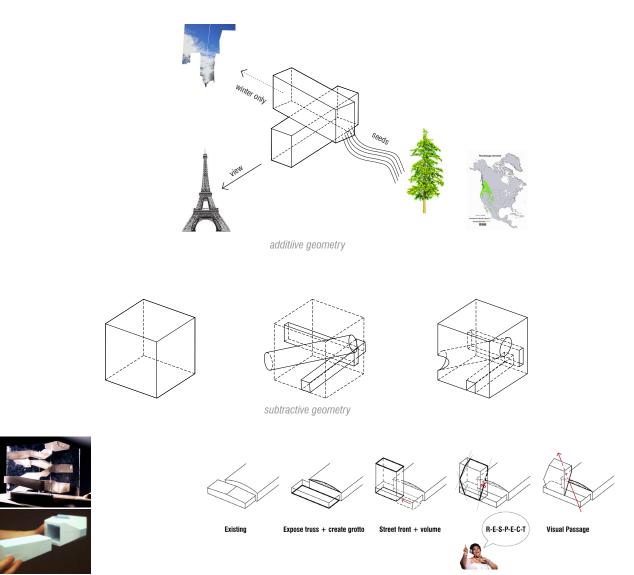

OMA, Dutch Embassy and Casa de la Musica

Speranza Architecture + Urban Design, Stephen Maher

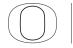

UNIVERSITY OF OREGON School of Architecture and Allied Arts

# Exercise 1.2C Description /// 3D Parti

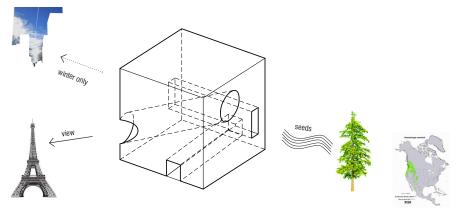

Example

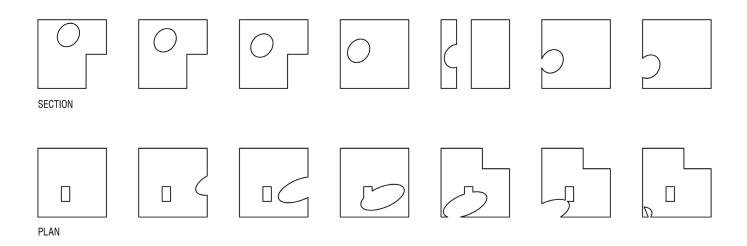